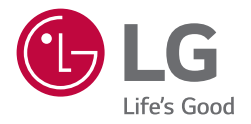

# *BUKU MANUAL PEMILIK Layar Iklan Digital LG (MONITOR LAYAR IKLAN)*

*Baca buku panduan ini dengan saksama sebelum mengoperasikan perangkat Anda dan simpanlah untuk referensi di masa mendatang.*

*86TN3F*

# *DAFTAR ISI*

### *[PERINGATAN KEAMANAN](#page-2-0) ..........3*

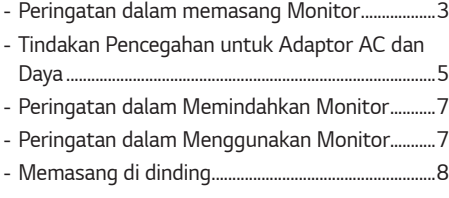

### *[PERAKITAN DAN PERSIAPAN......9](#page-8-0)*

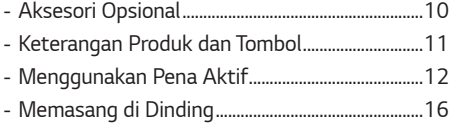

# *[REMOTE KONTROL](#page-17-0) .................... 18*

# *[MENYAMBUNGKAN](#page-19-0) .................. 20*

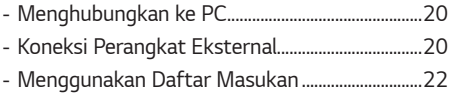

### *[PENYELESAIAN MASALAH.......](#page-22-0) 23*

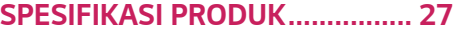

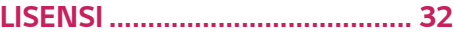

<span id="page-2-0"></span>*Peringatan: Produk ini memenuhi ketentuan Kelas A dari CISPR 32. Di lingkungan tempat tinggal, produk ini dapat menyebabkan gangguan radio.*

# *PERINGATAN KEAMANAN*

*Harap baca peringatan keamanan ini dengan baik sebelum menggunakan monitor.*

## **A** PERINGATAN

*Bila Anda tidak menghiraukan pesan peringatan, Anda bisa mendapat luka serius atau ada kemungkinan mendapatkan kecelakaan atau kematian.*

### *PERHATIAN*

*Bila Anda tidak menghiraukan pesan perhatian, Anda bisa mendapat luka ringan atau produk bisa rusak.*

# **A PERINGATAN**

• *Hanya untuk Digunakan Di Dalam Ruangan.*

# *Peringatan dalam memasang Monitor*

## **A** PERINGATAN

- *Jauhkan dari sumber panas seperti pemanas listrik.*
- *- Sengatan listrik, kebakaran, kerusakan atau cacat dapat terjadi.*
- *Jauhkan bahan pembungkus anti lembab atau plastik dari jangkauan anak-anak.*
	- *- Bahan anti lembab berbahaya bila tertelan. Bila tertelan secara tidak sengaja, paksakan pasien untuk memuntahkannya dan kunjungi rumah sakit terdekat. Sebagai tambahan, pembungkus plastik dapat menyebabkan sesak napas. Jauhkan dari jangkauan anak-anak.*
- *Jangan tempatkan obyek berat di atas monitor atau mendudukinya.*
	- *- Bila monitor jatuh atau terjatuh, Anda bisa terluka. Anak-anak harus lebih berhati-hati.*
- *Jangan biarkan kabel listrik atau sinyal tergeletak di jalan tanpa dijaga.*
	- *- Orang yang lewat bisa tersandung, yang dapat menyebabkan sengatan listrik, kebakaran, kerusakan produk atau luka.*
- *Pasang monitor di tempat yang bersih dan kering.*
	- *- Debu dan lembab dapat menyebabkan sengatan listrik, kebakaran atau kerusakan produk.*
- *Bila Anda dapat mencium asap atau bau lain atau mendengar suara aneh, cabut kabel listrik dan hubungi pusat layanan.* 
	- *- Bila Anda terus menggunakan produk tanpa mengambil tindakan yang benar, sengatan listrik atau kebakaran dapat terjadi.*
- *Bila Anda menjatuhkan monitor atau kotaknya rusak, matikan monitor dan cabut kabel listriknya.*
- *- Bila Anda terus menggunakan produk tanpa mengambil tindakan yang benar, sengatan listrik atau kebakaran dapat terjadi. Hubungi pusat layanan.*
- *Jangan menjatuhkan benda ke atas produk atau membenturkan sesuatu ke produk. Jangan melemparkan mainan atau benda apa pun ke layar produk.* 
	- *- Jika dilakukan, dapat menimbulkan luka badan, produk menjadi bermasalah, dan layar bisa rusak.*
- *Jangan sampai produk terjatuh atau roboh saat menyambung ke perangkat eksternal. - Ini dapat mengakibatkan luka badan dan/atau kerusakan produk.*
- *Saat menyambung ke perangkat permainan, usahakan perangkat berjarak minimum empat kali ukuran diagonal layar.*
- *- Apabila produk jatuh karena kabel yang terlalu pendek, ini dapat mengakibatkan luka badan dan/atau kerusakan produk.*
- *Membiarkan gambar tetap di layar dalam waktu yang lama dapat mengakibatkan bayang-bayang gambar di layar yang biasa disebut burn-in. Pastikan menggunakan screen saver untuk produk. Fenomena ini juga dapat terjadi pada produk dari pabrik lain, dan kejadian ini tidak dapat termasuk ke dalam garansi.*
- *Jangan memasang produk ini di dinding jika kemungkinan terpapar minyak atau kabut minyak.*
	- *- Ini bisa membahayakan produk dan menyebabkan terjatuh.*

### *PERHATIAN*

- *Pastikan lubang ventilasi monitor tidak tertutupi. Pasang monitor di tempat yang lapang (lebih dari 100 mm dari dinding).*
	- *- Bila Anda memasang monitor terlalu dekat ke dinding, monitor bisa cacat atau kebakaran bisa terjadi karena panas internal.*
- *Jangan menutupi lubang ventilasi monitor dengan taplak meja atau tirai.*
	- *- Monitor bisa cacat atau kebakaran bisa terjadi karena pemanasan yang berlebihan di dalam monitor.*
- *Pasang monitor pada tempat yang datar dan stabil, dimana tidak ada risiko monitor jatuh.* 
	- *- Bila monitor jatuh, Anda bisa terluka atau monitor bisa rusak.*
- *Pasang monitor dimana tidak terjadi EMI.*
- *Jauhkan produk dari sinar matahari langsung.*
- *- Monitor bisa rusak.*
- *Jika Anda memasang produk di tempat yang tidak memenuhi syarat yang disarankan, hal ini mungkin menyebabkan kerusakan serius pada kualitas gambar di produk, masa pakai dan penampilannya. Harap tanyakan pada pihak LG atau petugas pemasang yang berkompeten sebelum memasangnya. Perhatian ini berlaku untuk tempat yang banyak debu halus atau kabut minyak, tempat bahan kimia digunakan, suhu yang sangat tinggi atau rendah, kelembapan yang sangat tinggi, atau produk biasanya tetap dihidupkan dalam jangka waktu lama (di bandara dan stasiun kereta api), bila diabaikan dapat membatalkan garansi.*
- *Jangan memasang produk di area yang buruk ventilasinya (misalnya di lemari buku atau kamar kecil) atau di luar dan hindari meletakkan pada bantal atau karpet.*
- *Selain itu, jangan memasangnya di tempat yang ada benda panas seperti halnya peralatan lampu.*

# <span id="page-4-0"></span>*Tindakan Pencegahan untuk Adaptor AC dan Daya*

# **A** PERINGATAN

- *Jika air atau benda asing masuk ke dalam produk (TV, monitor, kabel daya, atau adaptor AC), segera lepaskan kabel daya dan hubungi pusat layanan.*
	- *- Jika tidak, ini dapat menyebabkan kebakaran atau sengatan listrik akibat kerusakan produk.*
- *Jangan sentuh kabel daya atau adaptor AC dengan tangan basah. Jika pin steker basah atau berdebu, seka dan keringkan sebelum digunakan.*
	- *- Jika tidak, ini dapat menyebabkan kebakaran atau sengatan listrik.*
- *Pastikan kabel daya benar-benar terpasang ke dalam adaptor AC.*
- *- Jika terpasang longgar, sambungan yang buruk dapat menyebabkan kebakaran atau sengatan listrik.*
- *Pastikan untuk menggunakan kabel daya dan adaptor AC yang diberikan atau disetujui oleh LG Electronics, Inc. - Penggunaan produk yang tidak disetujui dapat menyebabkan kebakaran atau sengatan listrik.*
- *Saat melepaskan kabel daya, selalu tarik stekernya. Jangan tekuk kabel daya dengan sekuat tenaga. - Saluran listrik bisa rusak, yang dapat menyebabkan sengatan listrik atau kebakaran.*
- *Jangan sampai menginjak atau meletakkan benda berat (perangkat elektronik, baju, dsb.) di atas kabel daya atau adaptor AC. Hati-hati agar tidak merusak kabel daya atau adaptor AC dengan benda tajam.*
- *- Kabel daya yang rusak dapat menyebabkan kebakaran atau sengatan listrik.*
- *Jangan pernah membongkar, memperbaiki, atau memodifikasi kabel daya atau adaptor AC. - Ini dapat menyebabkan kebakaran atau sengatan listrik.*
- *Pastikan untuk menyambungkan kabel listrik ke arus listrik berpengaman.*
	- *- Anda bisa tersengat listrik atau terluka.*
- *Hanya gunakan voltase yang memiliki ukuran.*
	- *- Monitor bisa rusak atau Anda bisa tersengat listrik.*
- *Pada saat ada petir dan kilat, jangan sekali-kali menyentuh kabel listrik dan kabel sinyal karena akan sangat berbahaya.*
	- *- Tindakan ini dapat menyebabkan kejutan listrik.*
- *Jangan menyambungkan beberapa perpanjangan kabel, peralatan listrik atau pemanas listrik ke satu outlet tunggal. Gunakan power bar dengan terminal berpengaman yang didesain khusus untuk penggunaan komputer.*
	- *- Kebakaran bisa terjadi karena pemanasan yang berlebihan.*
- *Jangan sentuh steker listrik dengan tangan basah. Sebagai tambahan, bila pin kabel basah atau tertutup debu, keringkan steker listrik sepenuhnya atau lap bersih debunya.*
	- *- Anda bisa tersengat listrik karena lembab yang berlebihan.*
- *Bila Anda tidak berniat untuk menggunakan monitor dalam waktu yang lama, cabut kabel listrik dari monitor. - Debu yang menutupi dapat menyebabkan kebakaran atau melemahnya insulasi dapat menyebabkan.*
- *Pasang kabel listrik sepenuhnya.*
	- *- Bila kabel listrik tidak dipasang sepenuhnya, kebakaran bisa terjadi.*
- *Jangan memasukkan konduktor (misalnya sumpit logam) ke salah satu sisi kabel listrik bila sisi lainnya disambungkan ke terminal input di dinding. Sebagai tambahan, jangan sentuh kabel listrik setelah dimasukkan ke dalam terminal input dinding.*
	- *- Anda bisa tersengat listrik.*
- *Alat perangka digunakan untuk memutus hubungan perangkat.*
- *Pastikan perangkat dipasang di dekat stopkontak dan pastikan stopkontak mudah dijangkau.*
- *Sepanjang unit ini tersambung ke stopkontak AC, maka unit tidak akan terputus dari sumber daya AC meskipun Anda mematikan unit ini.*

### *PERHATIAN*

- *Pastikan stop kontak, adaptor AC, dan pin kabel daya tetap bersih dari debu dan lain-lain. - Hal ini dapat menyebabkan kebakaran.*
- *Jangan cabut kabel listrik saat monitor sedang digunakan. - Sengatan listrik dapat merusak monitor.*
- *Perhatian Hanya gunakan kabel listrik yang disertakan bersama unit. Jika Anda menggunakan kabel listrik lain, pastikan kabel telah disertifikasi oleh standar nasional yang berlaku apabila tidak disediakan oleh penyuplai. Jika kabel listrik rusak, hubungi produsen atau penyedia servis perbaikan resmi terdekat untuk penggantian.*

# <span id="page-6-0"></span>*Peringatan dalam Memindahkan Monitor*

### **A** PERINGATAN

- *Pastikan monitor telah dimatikan.*
	- *- Anda bisa tersengat listrik atau monitor bisa rusak.*
- *Pastikan untuk melepaskan semua kabel sebelum memindahkan monitor.*
	- *- Anda bisa tersengat listrik atau monitor bisa rusak.*
- *Pastikan panel menghadap ke depan dan pegang dengan kedua tangan untuk memindahkannya. Apabila Anda menjatuhkan produk, produk yang rusak dapat mengalami korslet atau menyebabkan kebakaran. Hubungi pusat servis resmi untuk perbaikan.*
- *Pastikan produk sudah dimatikan, dicabut dari stopkontak dan semua kabel sudah dicabut. Memerlukan 2 orang atau lebih untuk membawa perangkat yang lebih besar. Jangan menekan atau membebani panel depan perangkat.*

## *PERHATIAN*

- *Jangan mengguncangkan monitor saat memindahkannya.*
	- *- Anda bisa tersengat listrik atau monitor bisa rusak.*
- *Jangan buang kotak pembungkus produk. Gunakan saat Anda memindahkannya.*

# *Peringatan dalam Menggunakan Monitor*

## **A** PERINGATAN

- *Jangan mengurai, memperbaiki atau memodifikasi monitor sendiri.*
	- *- Kebakaran atau sengatan listrik bisa terjadi.*
	- *- Hubungi pusat layanan untuk memeriksa, mengkalibrasi atau memperbaiki.*
- *Apabila monitor akan tidak digunakan dalam waktu yang lama, cabutlah kabel dari stopkontak di dinding.*
- *Jauhkan monitor dari air.*
	- *- Kebakaran atau sengatan listrik bisa terjadi.*
- *Jangan mengguncang atau menggores bagian depan dan samping layar dengan benda tajam. - Apabila dilakukan, layar akan rusak.*
- *Hindari suhu dan kelembaban tinggi.*

#### <span id="page-7-0"></span> *PERHATIAN*

- *Jangan menyimpan bahan yang mudah terbakar di dekat monitor.*
- *- Bisa terjadi ledakan atau kebakaran karena penanganan bahan yang mudah terbakar yang tidak hati-hati.*
- *Saat membersihkan produk, lepas kabel listrik dan usap perlahan dengan kain lembut untuk menghindari goresan. Jangan membersihkan dengan kain basah atau menyemprotkan air atau cairan lain langsung ke produk. Karena ini dapat mengakibatkan korslet. (Jangan gunakan bahan kimia seperti bensin, tiner cat atau alkohol.)*
- *Beristirahatlah sekali-kali untuk melindungi penglihatan Anda.*
- *Jaga agar monitor selalu bersih.*
- *Ambil posisi alami yang nyaman saat bekerja menggunakan monitor untuk melemaskan otot.*
- *Istirahat secara teratur saat bekerja menggunakan monitor dalam waktu yang lama.*
- *Jangan tekan panel dengan kuat menggunakan tangan atau obyek tajam seperti kuku, pensil atau bolpen atau menggores panel.*
- *Jaga jarak yang tepat dari monitor.*
- *- Penglihatan Anda bisa berkurang bila Anda terlalu dekat melihat monitor.*
- *Atur resolusi dan jam yang sesuai berdasarkan Buku Panduan Pengguna.*
- *- Penglihatan Anda bisa berkurang.*
- *Hanya gunakan deterjen yang diijinkan saat membersihkan monitor. (Jangan gunakan bensin, pelarut atau alkohol.) - Monitor bisa cacat.*
- *Jangan sampai alat terkena tetesan atau cipratan dan jangan letakkan benda berisi cairan, seperti vas bunga, cangkir, dsb. di atas alat (misalnya pada rak di atas unit).*
- *Baterai tidak boleh terkena panas yang berlebihan. Misalnya, jauhkan dari sinar matahari langsung, nyala api terbuka dan pemanas listrik.*
- *JANGAN memasang baterai non-isi-ulang dalam perangkat pengisi daya.*
- *Penggunaan headset (earphone) dalam waktu lama atau mendengarkan terlalu keras dapat menyebabkan kerusakan pada pendengaran Anda.*
- *Semprotkan air pada kain lembut 2 hingga 4 kali, dan gunakan untuk membersihkan bingkai depan; seka dalam satu arah saja. Terlalu banyak uap air dapat menyebabkan karat.*

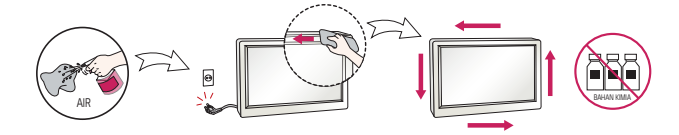

- *Jangan gunakan produk dengan tegangan tinggi di sekitar Monitor. (mis.Raket Listrik)*
	- *- Monitor mungkin dapat mengalami kegagalan fungsi seperti sengatan listrik.*

# *Memasang di dinding*

• *Jangan menginstal produk sendiri. Hubungi teknisi servis berpengalaman yang ditunjuk Produsen. Ini dapat menyebabkan cedera.*

# <span id="page-8-0"></span>*PERAKITAN DAN PERSIAPAN*

# *PERHATIAN*

- *Selalu gunakan komponen asli untuk menjaga keselamatan dan kinerja produk.*
- *Garansi produk tidak akan termasuk kerusakan atau cedera akibat penggunaan komponen palsu.*

## *CATATAN*

- *Aksesori yang disertakan bersama produk bisa berbeda-beda tergantung pada model atau wilayah.*
- *Spesifikasi produk atau isi manual ini mungkin saja diganti tanpa pemberitahuan sebelumnya untuk peningkatan fungsi produk.*
- *Perangkat Lunak & Manual SuperSign*
	- *- Mengunduh dari situs web LG Electronics.*
	- *- Kunjungi situs web LG Electronics (<http://partner.lge.com>) dan unduh perangkat lunak terbaru untuk model Anda.*
- *Garansi tidak akan termasuk kerusakan akibat penggunaan produk di lingkungan yang sangat berdebu.*

#### *Cara menggunakan inti ferit*

- *1 Gunakan inti ferit untuk mengurangi interferensi elektromagnetik di kabel listrik. Gulung kabel listrik pada inti ferit sekali.*
- *2 Tempatkan inti ferit dekat dengan monitor.*

# <span id="page-9-0"></span>*Aksesori Opsional*

*Tanpa pemberitahuan sebelumnya, aksesori opsional dapat berubah untuk meningkatkan kinerja produk, dan aksesori baru dapat bertambah. Ilustrasi dalam manual ini mungkin berbeda dengan produk dan aksesori sebenarnya.*

*Kit OPS*

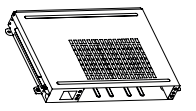

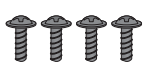

*KT-OPSA Sekrup* (Diameter 3,0 mm x Panjang 8,0 mm)

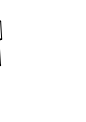

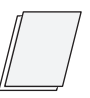

*Kabel Penghubung Kartu (Panduan Pengaturan Mudah) Kabel Daya*

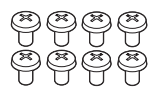

*Sekrup* (Diameter 3,0 mm x Panjang 8,0 mm)

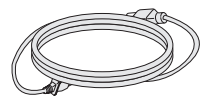

### **A** CATATAN

- *Aksesori opsional tersedia untuk beberapa model. Jika perlu, beli secara terpisah.*
- *Sebelum Anda memasang Kit OPS, sambungkan kabel ke port.*

### *PERHATIAN*

• *Sebelum memasang/melepas KT-OPSA ke/dari monitor, pastikan Anda melepas kabel daya yang tersambung ke monitor dan KT-OPSA dari stopkontak listrik.*

# <span id="page-10-0"></span>*Keterangan Produk dan Tombol*

*Gambar mungkin berbeda tergantung pada model.*

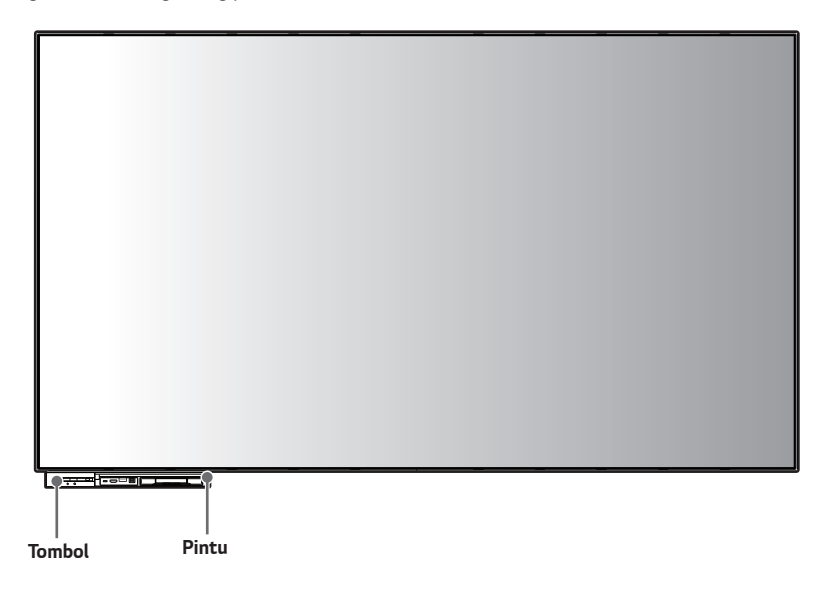

### *Tombol*

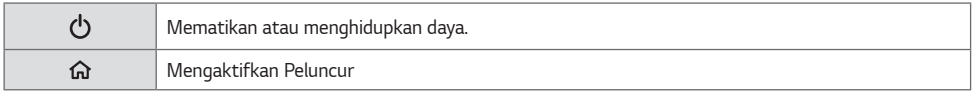

#### *Pintu*

*Buka bagian pintu untuk menggunakan terminal input depan dan letakkan pena aktif di dalamnya.*

# <span id="page-11-0"></span>*Menggunakan Pena Aktif*

#### *Nama Setiap Bagian*

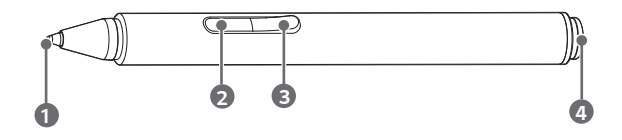

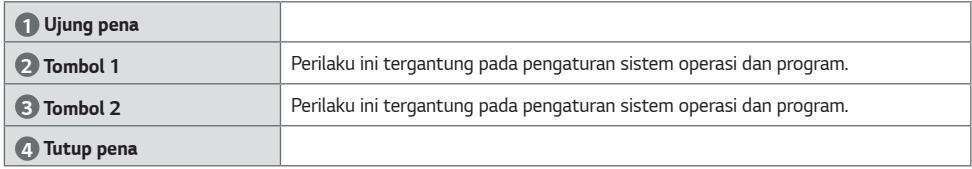

#### *Cara Menggunakan*

*Pena aktif pada dasarnya memiliki fungsi yang sama dengan mouse dan fungsinya dapat berubah tergantung pada program yang digunakan.*

# *CATATAN*

- *Pena aktif membutuhkan sedikit tekanan untuk bekerja.*
- *Pena aktif secara otomatis memasuki mode tidur jika pena tidak digunakan selama lebih dari 10 menit atau ujung pena ditekan lebih dari 4 menit.*
- *Untuk keluar dari mode tidur, cukup sentuh layar dengan pena aktif.*
- *1 Klik: Sentuh layar dengan pena aktif sekali untuk menggunakannya sebagai klik kiri mouse.*
	-
- *2 Klik Ganda: Sentuh layar dengan pena aktif dua kali untuk menggunakannya sebagai klik dua kali.*

*3 Menyeret: Gerakkan pena yang aktif sambil menekan layar untuk menggunakannya sebagai fungsi seret mouse.*

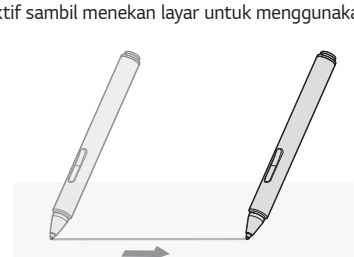

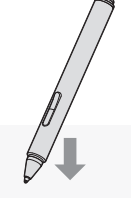

#### *Perhatian Saat Menggunakan Pena Aktif (Penggantian Ujung)*

*Saat ujung pena aktif aus seperti yang ditunjukkan pada gambar, ganti ujungnya menggunakan pelepas ujung yang disediakan sebagai aksesori.*

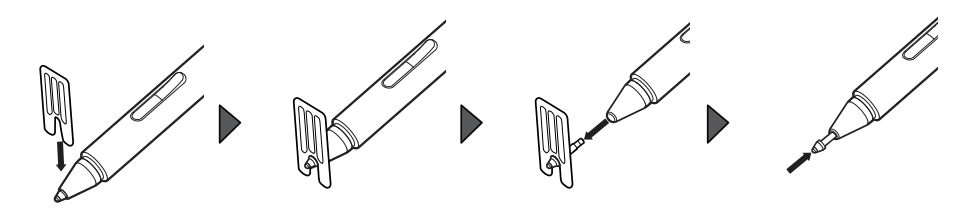

# *CATATAN*

• *Sebelum ujungnya aus dan menjadi kurang dari 1 mm, ganti ujungnya dengan yang baru.*

*(Jika ujungnya terlalu pendek, mungkin tidak bisa dilepas dengan pelepas ujung dan pena yang aktif mungkin tidak berfungsi.)*

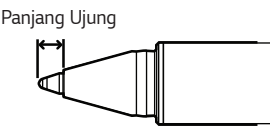

#### *Memasukkan dan Mengganti Baterai*

*Baterai 1,5 V ukuran AAA disediakan untuk produk ini. Masukkan baterai sebelum menggunakan pena sebagai berikut.*

## *CATATAN*

- *Jika level baterai rendah, pengoperasian pena dapat terganggu atau pena mungkin tidak dikenali.*
- *Jika baterai sudah lama tidak diganti, ganti baterai sebelum menggunakan pena.*

## *PERHATIAN*

- *Jika baterai dengan spesifikasi yang salah atau baterai yang dapat diisi ulang digunakan, operasi normal tidak dijamin.*
- *Jika pena tidak digunakan untuk waktu yang lama, simpan pena setelah mengeluarkan baterai. Jika tidak, cairan baterai dapat bocor dan menyebabkan kegagalan.*
- *Jika tenaga berlebih diterapkan saat memasukkan baterai, pena mungkin rusak.*
- *Jika pena disimpan atau dipindahkan dengan ujung pena ditekan, ini dapat menyebabkan baterai cepat habis.*
- *Jika Anda memberikan kejutan berlebihan pada pena aktif atau menjatuhkannya, itu dapat menyebabkan kegagalan.*

*1 Pegang tutup pena dan putar searah panah untuk membongkarnya.*

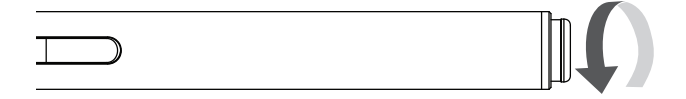

*2 Setelah memasukkan baterai ke arah yang benar, tutup penutup pena dengan memutarnya ke arah panah. Saat mengganti baterai, lepaskan baterai yang ada dan lakukan hal yang sama seperti di atas.*

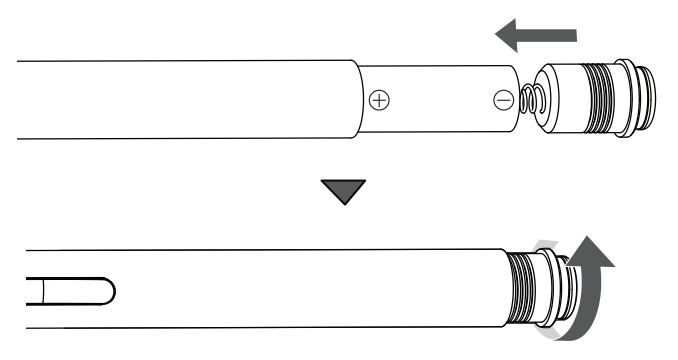

# *Memasang di Dinding*

*Pasang monitor dengan jarak minimal 100 mm dari dinding dan sisakan jarak minimal 100 mm di setiap sisi monitor untuk memastikan ventilasi yang memadai. Petunjuk pemasangan terperinci dapat diperoleh dari toko pengecer di tempat Anda. Lihat petunjuk untuk memasang braket pemasangan di dinding miring.*

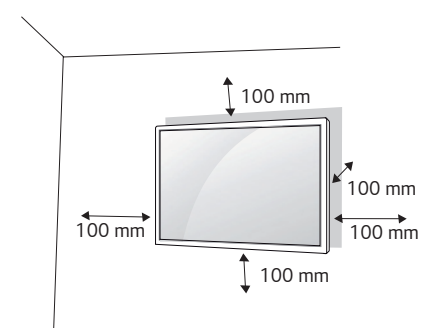

*Untuk memasang monitor di dinding, pasang braket pemasangan di dinding (opsional) ke bagian belakang monitor. Pastikan braket pemasangan di dinding terpasang erat ke monitor dan ke dinding.*

- *1 Hanya gunakan sekrup dan braket pemasangan di dinding yang memenuhi standar VESA.*
- *2 Sekrup yang melebihi panjang standar dapat merusak bagian dalam monitor.*
- *3 Sekrup yang bukan standar VESA dapat merusak produk dan menyebabkan monitor jatuh. LG Electronics tidak bertanggung jawab atas kecelakaan yang terkait dengan penggunaan sekrup yang bukan standar.*
- *4 Gunakan standar VESA seperti di bawah ini.*
- *785 mm ke atas*
	- \* Sekrup pemasangan: Diameter 8,0 mm x Bubungan 1,25 mm x Panjang 14 mm

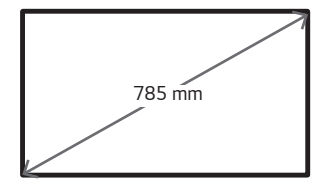

*BAHASA INDONESIA*

<span id="page-15-0"></span>**ALASA**<br>ARAHASA<br>ARAHAB

*17*

# *PERHATIAN*

- *Cabut kabel daya sebelum memindah atau memasang monitor untuk menghindari kejutan listrik.*
- *Jika Anda memasang produk pada langit-langit atau dinding yang miring, produk bisa jatuh dan menyebabkan kerusakan. Gunakan kit pemasangan di dinding LG resmi dan hubungi penyalur setempat atau personel ahli untuk membantu melakukan pemasangan.*
- *Jangan mengencangkan sekrup terlalu kencang karena bisa menyebabkan kerusakan pada monitor dan membatalkan garansi Anda.*
- *Hanya gunakan sekrup dan braket pemasangan di dinding yang memenuhi standar VESA. Kerusakan atau cedera akibat penyalahgunaan atau menggunakan aksesori yang tidak sesuai tidak dilindungi oleh garansi.*

## *CATATAN*

- *Kit pemasangan di dinding disertai petunjuk pemasangan dan komponen yang diperlukan.*
- *Braket pemasangan di dinding bersifat opsional. Anda dapat memperoleh aksesori tambahan dari dealer setempat.*
- *Panjang sekrup yang diperlukan mungkin berbeda, tergantung pada kit pemasangan di dinding. Pastikan menggunakan panjang yang tepat.*
- *Untuk informasi selengkapnya, lihat panduan yang disediakan dengan pemasangan di dinding.*

# <span id="page-17-0"></span>*REMOTE KONTROL*

*Keterangan dalam buku panduan ini berdasarkan pada tombol-tombol di remote kontrol. Baca buku panduan ini dengan saksama dan gunakan monitor dengan benar. Untuk memasang baterai, buka penutup baterai, pasang baterai*   $(1.5$  V AAA) dengan menyesuaikan ujung  $\bigoplus$  dan  $\bigodot$  dengan label di dalam tempat baterai, dan tutup penutup baterai. *Untuk melepas baterai, lakukan pemasangan dengan cara sebaliknya. Ilustrasi mungkin berbeda dengan aksesori yang sesungguhnya.*

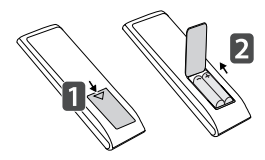

### *PERHATIAN*

- *Jangan mencampur baterai lama dengan baterai baru, karena hal ini bisa merusak kontrol jarak-jauh.*
- *Pastikan untuk mengarahkan kontrol jarak jauh ke arah sensor kontrol jarak-jauh pada monitor.*
- *Beberapa fitur remote kontrol mungkin tidak didukung pada model tertentu.*

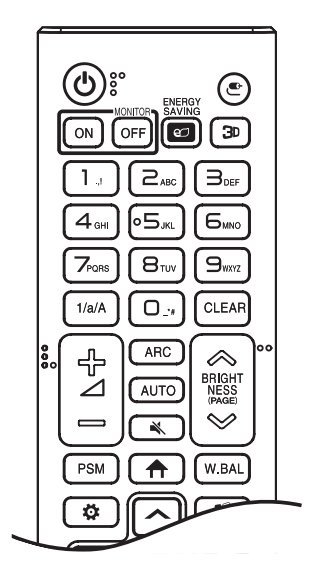

 *(DAYA) Mengaktifkan atau menonaktifkan monitor.*

 *Mengaktifkan monitor.*

**MONITOR** OFF Mematikan monitor.

*Menyesuaikan kecerahan gambar untuk mengurangi konsumsi energi.*

 *(MASUKAN) Memilih mode masukan.*

*Digunakan untuk menampilkan video 3D.* 

*1/a/A Berpindah-pindah antara angka dan huruf.* 

*Tombol Angka dan Alfabet Masukkan karakter angka atau huruf tergantung pada pengaturan.* 

*Menghapus karakter angka atau huruf yang telah dimasukkan.*

*Tombol Volume Naik/Turun Menyesuaikan volume.*

 *Memilih Mode Rasio Aspek.*

 *Secara otomatis menyesuaikan posisi gambar dan meminimalkan ketidakstabilan gambar (hanya tersedia untuk masukan RGB).*

 *(DIAM) Mendiamkan semua suara.*

*Menyesuaikan kecerahan tampilan.* 

 *Fungsi ini tidak didukung pada model ini.*

*19*

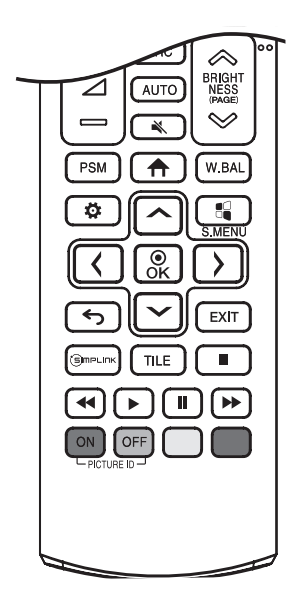

 *Memilih Mode Gambar.*

 *(BERANDA) Mengaktifkan Peluncur.*

 *Masuk ke menu Keseimbangan Putih.*

 *(PENGATURAN) Mengakses menu utama atau menyimpan masukan dan keluar dari menu.*

 $\sqrt{\frac{1}{2}}$  S.MENU Tombol menu SuperSign.

*Tombol navigasi Bergulir menyusuri menu atau pilihan.*

 *Memilih menu atau pilihan dan mengkonfirmasi masukan Anda.*

 *(KEMBALI) Memungkinkan Anda mundur selangkah dalam fungsi interaksi pengguna.*

 *Hentikan semua tugas dan aplikasi OSD.*

 *Memungkinkan Anda mengontrol berbagai perangkat multimedia untuk menikmati multimedia cukup menggunakan kontrol jarakjauh melalui menu SimpLink.*

 *Memilih Mode PETAK.*

PICTURE ID ON / OFF Apabila ID gambar cocok dengan nomor ID Perangkat, *Anda dapat mengontrol monitor mana yang Anda inginkan dalam format multi-tampilan.*

*Tombol kontrol Menu USB Mengontrol pemutaran media.*

# *MENYAMBUNGKAN*

*Anda dapat menghubungkan beragam perangkat eksternal ke monitor. Ganti mode masukan dan pilih perangkat eksternal yang ingin Anda sambungkan. Untuk informasi selengkapnya tentang sambungan perangkat eksternal, lihat manual pengguna yang disediakan dengan masing-masing perangkat.*

# *Menghubungkan ke PC*

Sebagian kabel tidak disertakan. Monitor ini mendukung fitur Plug and Play\*.

*\* : dengan fitur ini PC dapat mengenali perangkat yang dipasang pengguna tanpa konfigurasi perangkat atau intervensi pengguna saat menghidupkan daya.*

# *Koneksi Perangkat Eksternal*

*Sebagian kabel tidak disertakan. Sambungkan penerima HD, pemutar DVD, atau pemutar VCR ke monitor dan pilih mode masukan yang sesuai.*

*Untuk kualitas gambar dan suara terbaik, sebaiknya gunakan kabel HDMI untuk menyambungkan ke perangkat eksternal.*

<span id="page-19-0"></span>*20*

# *CATATAN*

- *Untuk kualitas gambar terbaik, sebaiknya gunakan sambungan HDMI.*
- *Untuk memenuhi spesifikasi produk, gunakan kabel antarmuka berpelindung dengan batang ferit, misalnya kabel DVI-D/HDMI.*
- *Jika Anda menghidupkan Monitor saat perangkat masih dingin, layarnya mungkin berkedip. Hal ini normal.*
- *Beberapa bintik merah, hijau, atau biru mungkin tampak pada layar. Hal ini normal.*
- *Gunakan kabel HDMI*®*/™ Kecepatan Tinggi (lebih pendek dari 3 meter).*
- *Gunakan kabel tersertifikasi dengan logo HDMI tertempel. Jika Anda tidak menggunakan kabel HDMI tersertifikasi, layar mungkin tidak menampilkan gambar atau kesalahan koneksi dapat terjadi.*
- *Tipe Kabel HDMI yang disarankan*
	- *- Kabel HDMI*®*/™ Kecepatan Tinggi*
	- *- Kebel High-Speed HDMI*®*/™ dengan Ethernet*
- *Jika Anda tidak dapat mendengar suara dalam mode HDMI, periksa pengaturan PC Anda. Beberapa PC mengharuskan Anda mengganti keluaran audio awal ke HDMI secara manual.*
- *Jika Anda ingin menggunakan mode HDMI-PC, Anda harus mengatur PC/DTV ke mode PC.*
- *Anda mungkin mengalami masalah kompatibilitas jika menggunakan mode HDMI-PC.*
- *Pastikan kabel daya tidak terhubung.*
- *Jika Anda menghubungkan perangkat bermain ke monitor, gunakan kabel yang disertakan bersama perangkat bermain tersebut.*
- *Port USB-C mendukung PD (catu daya) dan mode alternatif DP (DP melalui USB-C).*
- *Fungsi USB-C mungkin tidak berfungsi sebagaimana dimaksud tergantung pada spesifikasi dan lingkungan perangkat yang terhubung.*
- *Output DP melalui USB-C mendukung keluaran layar hanya jika digunakan dengan kabel yang mendukung mode alternatif DP.*
- *Port USB-C bukan untuk sumber daya monitor melainkan untuk sumber daya PC.*
- *Port USB-C tidak mendukung mode hemat daya. Jika Anda ingin mengaktifkan mode hemat-nergi, harap gunakan port masukan yang berbeda.*
- *Port USB-C tidak mendukung fitur Pengiriman Daya (PD) saat dimatikan.*

### *PERHATIAN*

- *Hubungkan kabel masukan sinyal dan kencangkan dengan memutar sekrupnya searah jarum jam.*
- *Jangan menekan layar dengan jari Anda dalam waktu lama karena hal ini dapat menyebabkan distorsi sementara pada layar.*
- *Hindari menampilkan gambar statis di layar untuk jangka waktu lama untuk mencegah retensi gambar. Gunakan screensaver jika memungkinkan.*
- *Perangkat komunikasi nirkabel di dekat monitor dapat memengaruhi gambar.*

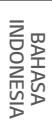

<span id="page-21-0"></span>*22*

# *Menggunakan Daftar Masukan*

 $\bigoplus$  (BERANDA)  $\rightarrow$   $\bigoplus$ 

• HDMI1  $\rightarrow$  HDMI2/OPS  $\rightarrow$  HDMI3/DVI  $\rightarrow$  DISPLAYPORT/USB-C

# <span id="page-22-0"></span>*PENYELESAIAN MASALAH*

- *» Setiap model mungkin memiliki poin berbeda yang harus diperiksa.*
- *» Untuk informasi tentang pengaturan PC Anda, lihat Bantuan Windows.*

#### *Masalah Terkait Penggunaan*

- *Daya tidak mau hidup.*
- *- Periksa apakah kabel daya telah ditancapkan dengan benar ke stopkontak.*
- *Pesan 'Produk Tidak Diketahui' muncul saat produk terhubung.*
	- *- Periksa apakah driver untuk kartu grafis diinstal.*
	- *- Periksa apakah fungsi didukung dengan mengacu pada panduan pengguna kartu grafis.*

#### *Masalah Terkait Layar (Video)*

- *Pesan yang mengatakan 'Tidak ada sinyal' atau 'Format Tidak Valid' muncul.*
	- *- Kabel sinyal tidak terhubung antara PC dan produk, atau status koneksi kabel tidak stabil. Periksa kabel sinyal.*
	- *- Akses menu input untuk memeriksa sinyal input.*
	- *- Sinyal dari PC (Kartu grafis) di luar kisaran frekuensi horizontal atau vertikal pada produk. Setel rentang frekuensi dengan mengacu pada Spesifikasi dalam manual ini.*
- *Posisi layar salah.*
	- *- Periksa apakah resolusi kartu grafis dan frekuensi didukung oleh produk. Jika frekuensi melebihi kisaran yang didukung, gunakan pengaturan PC untuk mengatur resolusi ke nilai yang disarankan.*
- *Layar ditampilkan abnormal.*
	- *- Hubungkan kabel sinyal yang sesuai dengan sinyal masukan sumber.*
- *Gambar berkedip-kedip atau bergerak cepat tidak teratur di layar.*
	- *- Jika Anda menghidupkan monitor saat masih dingin, layarnya mungkin berkedip. Hal ini normal.*
	- *- Pastikan pengaturan resolusi dan frekuensi kartu grafis saat ini didukung oleh monitor.*

#### *Masalah Terkait dengan Layar (Warna)*

- *Resolusi warna pada layar buruk (16 warna).*
- *- Gunakan pengaturan PC untuk mengatur warna ke 24 bit (Warna Sebenarnya) atau lebih tinggi.*
- *Warna layar tidak stabil atau satu warna.*
	- *- Periksa keadaan sambungan pada kabel sinyal. Atau, pasang ulang kartu grafis PC.*
- *Saya melihat bintik-bintik gelap atau terang di layar.*
	- *- Beberapa piksel (merah, hijau, biru, hitam) terlihat di layar karena karakteristik unik panel layar. Ini bukan kerusakan produk.*

#### *Masalah Terkait Suara*

- *Audio tidak berfungsi.*
	- *- Periksa apakah kabel audio telah terhubung dengan benar.*
	- *- Sesuaikan volume produk atau perangkat eksternal.*
	- *- Periksa apakah suara telah diatur dengan benar.*
- *Suara terlalu lemah.*
	- *- Pilih suara equalizer yang sesuai.*
- *Suara terlalu pelan.*
	- *- Sesuaikan volume perangkat eksternal.*
- *Untuk beberapa model, Anda perlu membeli speaker eksternal secara terpisah karena mereka tidak memiliki speaker bawaan.*

#### *Masalah lainnya*

- *Daya tiba-tiba dinonaktifkan.*
	- *- Periksa apakah 'Waktu Daya Mati' diatur.*
	- *- Daya listriknya terputus. Lihat apakah kabel daya produk terhubung dengan benar.*
	- *- Periksa setelan kontrol daya.*

#### *Saya mengalami masalah dengan reaksi sentuhan.*

- *Sentuhan tidak bereaksi.*
	- *- Ini dapat terjadi ketika kabel USB antara PC dan produk tidak terhubung. Lepaskan kabel USB dan hubungkan lagi dalam 10 detik.*
	- *- Pastikan kabel daya PC Anda dicolokkan dengan benar ke stopkontak dan hidupkan ulang PC Anda.*
	- *- Sentuhan mungkin tidak bereaksi bila sistem sedang dimatikan karena jaringan tidak stabil. Hubungkan ulang kabel LAN atau hidupkan ulang PC Anda.*
	- *- Jika PC dan produk Anda tidak terhubung menggunakan kabel sinyal, sentuhan tidak bereaksi. Periksa koneksi kabel sinyal.*
	- *- Fitur sentuh mungkin tidak merespons ketika produk dimatikan. Periksa daya produk.*
	- *- Jika Anda tidak menggunakan stopkontak yang dibumikan, dapat menimbulkan kerusakan dan kesalahan sentuh. Selalu hubungkan kabel daya ke stopkontak yang dibumikan.*
	- *- Periksa apakah layar hidup.*
	- *- Patah atau kesalahan sentuh bisa terjadi seperti pada kasus berikut.*

*Jika menyentuh layar hanya dengan kuku atau ujung jari*

*Jika memegang ujung pena sentuh atau di dekat ujung pena sentuh*

*Jika menggunakan pena sentuh sambil menekannya dengan kuat pada layar*

- *- Pena sentuh akan berhenti bekerja ketika baterainya habis. Dalam hal ini, harap ganti baterai.*
- *- Jika frekuensi vertikal untul resolusi layar bukan 60 Hz, sentuhan mungkin tidak bekerja dengan baik.*
- *Lokasi sentuhan tidak sesuai dengan koordinat sentuhan.*
	- *- Ini bisa terjadi jika layar sentuh tidak dikalibrasi dengan benar. Ubah pengaturan PC tablet Anda.*
- *Sentuhan diterapkan pada monitor selain yang saya inginkan.*
	- *- Ini mungkin terjadi jika monitor tidak diatur sebagai monitor default*
		- *saat Anda menggunakan beberapa monitor. Atur monitor sebagai monitor default.*
	- *- Ini bisa terjadi jika layar sentuh tidak dikalibrasi dengan benar. Ubah pengaturan PC tablet Anda.*
- *Multi-sentuh tidak merespons.*
	- *- Konten yang dimainkan (mis., Flash Player, Paint, dsb.) mungkin tidak mendukung titik Multi-sentuh. Pastikan Anda menggunakan konten yang mendukung titik Multi-sentuh.*
	- *- Lepaskan kabel USB dan hubungkan lagi dalam 10 detik.*
	- *- Jalankan lagi konten (mis. Flash Player, Paint, dsb.).*
	- *- Hidupkan ulang PC Anda.*
	- *- Di tepi layar sentuh, multi-sentuh mungkin bekerja dengan tidak stabil.*
	- *- Jika celah antara dua titik sentuh sebesar 20 mm atau kurang, maka bisa terjadi kesalahan sentuh.*

#### *Bekas Gambar*

- *Sisa gambar muncul saat produk dinonaktifkan.*
- *- Jika Anda menggunakan gambar diam dalam waktu lama, pikselnya mungkin jadi cepat rusak. Gunakan fungsi screensaver.*
- *- Jika gambar gelap ditampilkan di layar setelah gambar dengan kontras tinggi (hitam dan putih atau abu-abu), ini dapat menyebabkan bekas gambar. Ini normal untuk produk layar.*
- *Panel LCD yang menampilkan gambar statis untuk jangka waktu lama dapat menyebabkan perbedaan voltase antara elektroda yang mengoperasikan kristal cair. Saat perbedaan voltase antara elektroda terjadi dari waktu ke waktu, kristal cair memiliki kemungkinan untuk tetap sejajar dalam satu arah. Selama proses ini, gambar yang sebelumnya ditampilkan tetap terlihat. Fenomena ini disebut sebagai "bekas gambar".*
- *Bekas gambar tidak terjadi saat menggunakan gambar yang terus menerus berubah, tetapi dapat terjadi saat menggunakan gambar tetap dalam waktu yang lama. Oleh karena itu disarankan Anda menggunakan instruksi di bawah ini untuk mengurangi kemungkinan terjadinya bekas gambar saat menggunakan gambar tetap. Disarankan agar Anda mengubah layar minimum sekali setiap 12 jam; jika dilakukan lebih sering, pencegahan bekas gambar lebih efektif.*
- *Kondisi pengoperasian yang disarankan*
- *1 Ubah warna latar dan karakter menggunakan interval waktu yang sama.*

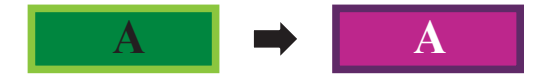

*- Saat mengubah warna, penggunaan warna komplementer membantu mencegah bekas gambar.*

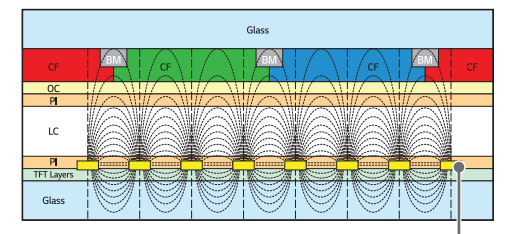

ITO atau MoTi Pixel Layer

*2 Ubah gambar menggunakan interval waktu yang sama.*

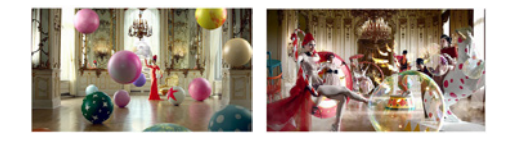

*Pastikan karakter atau gambar sebelum mengubah gambar tetap di lokasi yang sama setelah mengubah gambar.*

BAHASA<br>INDONESIA *INDONESIA BAHASA* 

# <span id="page-26-0"></span>*SPESIFIKASI PRODUK*

*Spesifikasi produk di bawah mungkin dapat berubah tanpa pemberitahuan sebelumnya terkait dengan upgrade fungsi produk.*

*" " merujuk ke arus bolak-balik (AC), dan " " merujuk ke arus searah (DC).*

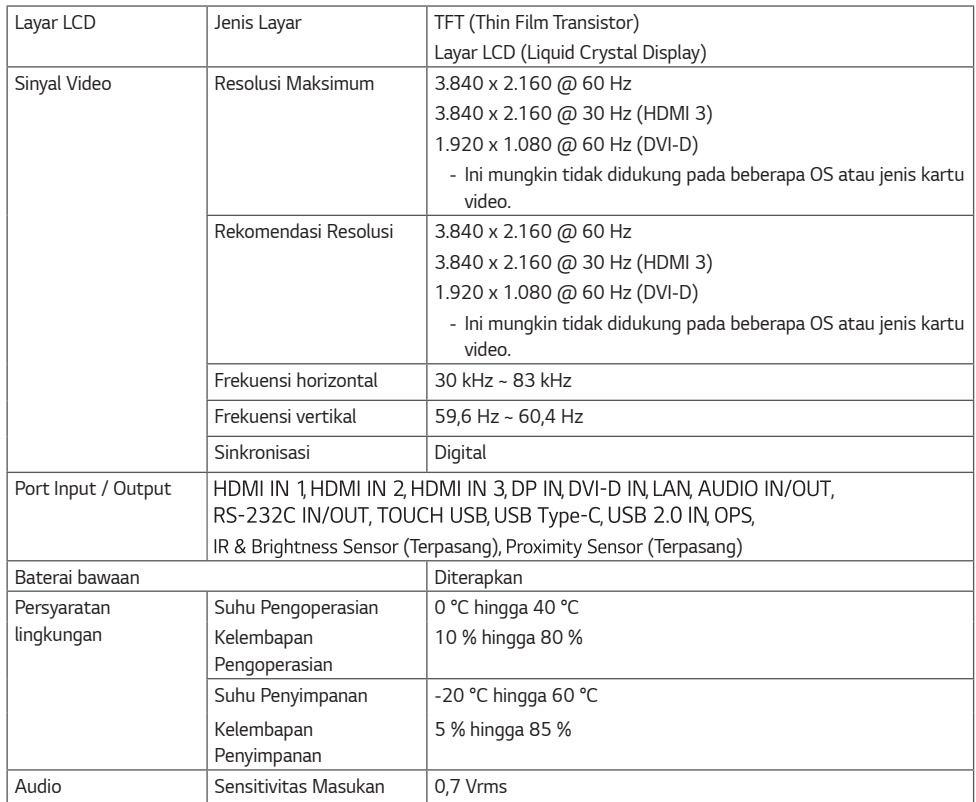

#### *\* Hanya berlaku untuk beberapa model yang mendukung speaker*

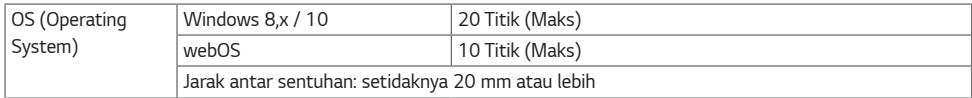

#### *\* Hanya berlaku untuk beberapa model yang mendukung speaker*

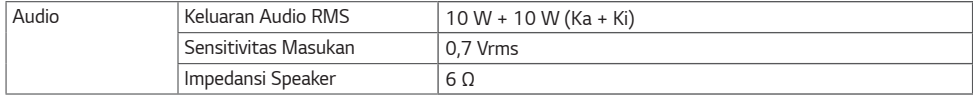

BAHASA<br>INDONESIA *INDONESIA BAHASA* 

BAHASA<br>INDONESIA *INDONESIA BAHASA* 

*86TN3F Panel LCD Besar Piksel* 0,4935 mm (H) x 0,4935 mm (V) *Daya Tegangan Nominal AC 100-240 V ~ 50/60 Hz 4,4 A Konsumsi Daya Mode Aktif: 360 W (Tip.)* Mode Tidur: ≤ 0,5 W Mode Siaga: ≤ 0,5 W Dimensi (Lebar x Tinggi x Tebal) / *Berat* 1952,6 mm x 1164,1 mm x 86,4 mm / 66,7 kg

- *Port USB-C tidak mendukung mode hemat daya. Jika Anda ingin mengaktifkan mode hemat-nergi, harap gunakan port masukan yang berbeda.*
- *Port USB-C tidak mendukung fitur Pengiriman Daya (PD) saat dimatikan.*

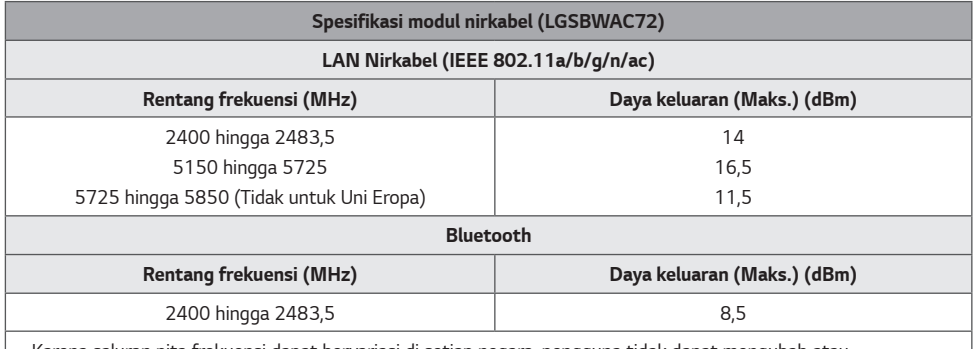

- *Karena saluran pita frekuensi dapat bervariasi di setiap negara, pengguna tidak dapat mengubah atau menyesuaikan frekuensi pengoperasian. Produk ini dikonfigurasi untuk tabel frekuensi regional.*
- *Untuk pertimbangan pengguna, perangkat ini harus dipasang dan dioperasikan dengan jarak minimal 20 cm antara perangkat dan tubuh.*
- *\* "IEEE 802.11ac" tidak tersedia di semua negara.*

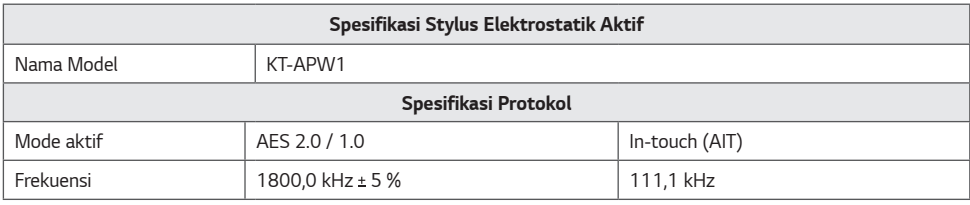

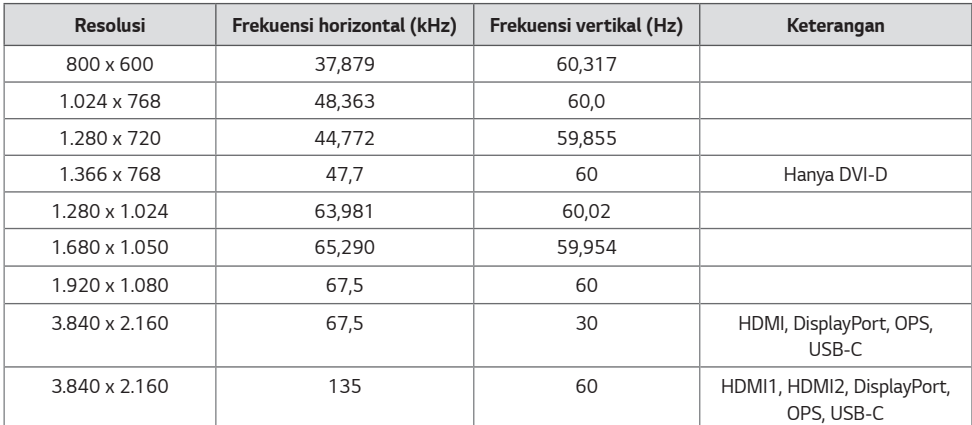

#### *Mode Dukungan HDMI/ DVI-D/ OPS/ DisplayPort/ USB-C (PC)*

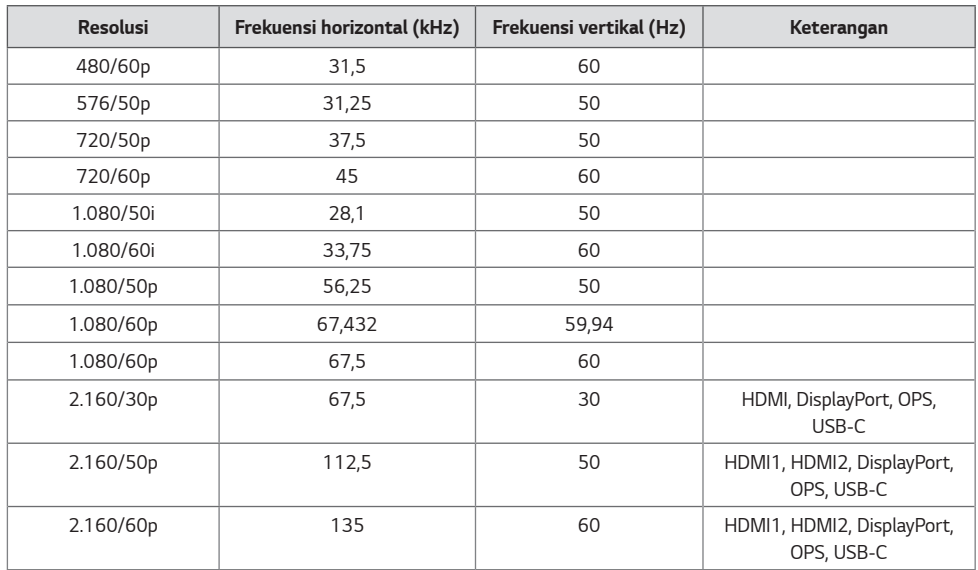

#### *Mode Dukungan HDMI/ OPS/ DisplayPort/ USB-C (DTV)*

#### *Mode Dukungan Multi-layar (PC)*

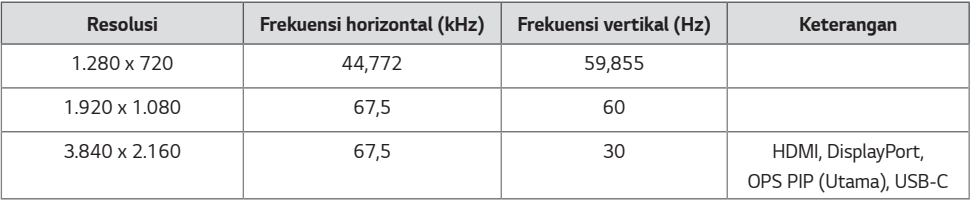

#### *Mode Dukungan Multi-layar (DTV)*

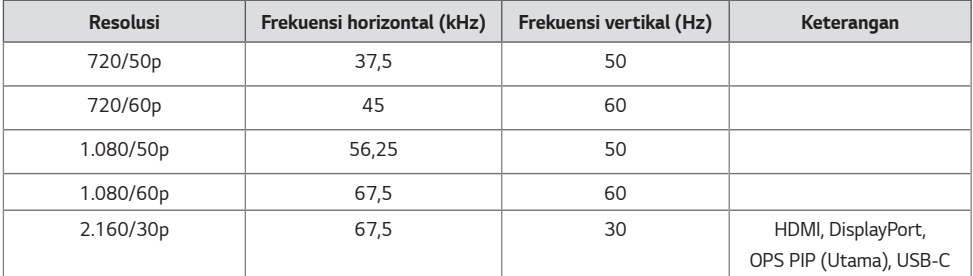

# *CATATAN*

- *Resolusi tersedia untuk opsi Input Label di mode input HDMI / DVI-D / DISPLAYPORT / OPS.*
	- *-* Resolusi PC: 1.280 x 720 / 60 Hz, 1.920 x 1.080 / 60 Hz, 3.840 x 2.160 / 60 Hz.
	- *- Resolusi DTV: 480p, 720p, 1.080p dan 2.160p*
- *Frekuensi vertikal: Tampilan produk berfungsi menurut gambar layar yang sangat sering berubah setiap detik seperti lampu neon. Frekuensi vertikal atau kecepatan pembaruan adalah jumlah berapa kali gambar ditampilkan per detik. Satuannya adalah Hz.*
- *Frekuensi horizontal: Interval horizontal adalah waktu untuk menampilkan satu garis horizontal. Bila 1 dibagi dengan interval horizontal, jumlah garis horizontal yang ditampilkan setiap detik dapat ditabulasikan sebagai frekuensi horizontal. Satuannya adalah kHz.*
- *Jika frekuensi vertikal untul resolusi layar bukan 60 Hz, sentuhan mungkin tidak bekerja dengan baik.*

*Lisensi yang berbeda didukung, tergantung pada modelnya. Kunjungi <www.lg.com> untuk informasi lebih lanjut mengenai lisensi.*

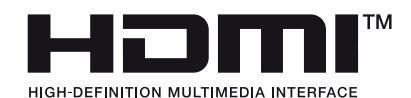

*Istilah HDMI dan HDMI High-Definition Multimedia Interface dan Logo HDMI adalah merek dagang atau merek dagang terdaftar dari HDMI Licensing Administrator, Inc. di Amerika Serikat dan negara-negara lain.*

*Diproduksi berdasarkan lisensi dari Dolby Laboratories. Dolby, Dolby Vision, Dolby Audio, Dolby Atmos, dan lambang D ganda adalah merek dagang Dolby Laboratories.*

*Untuk paten DTS, lihat <http://patents.dts.com>. Diproduksi di bawah lisensi dari DTS Licensing Limited. DTS, Simbol, & DTS dan Simbol bersama, DTS 2.0 Channel, DTS 2.0+Digital Out, DTS-HD, dan DTS Virtual:X adalah merek dagang terdaftar atau merek dagang dari DTS, Inc. di Amerika Serikat dan/atau negara lain. © DTS, Inc. Semua Hak Cipta Dilindungi Undang-Undang.*

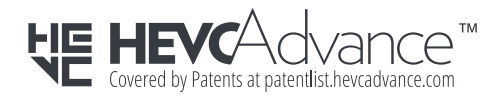

*BAHASA INDONESIA*

<span id="page-31-0"></span>**ALASA**<br>ARAHASA<br>ARAHAB

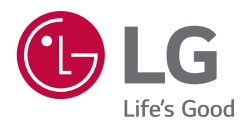

*Model dan nomor seri produk berada di belakang dan salah satu sisi produk. Catat model dan nomor seri produk di bawah jika Anda membutuhkan layanan.*

PT. LG ELECTRONICS INDONESIA GANDARIA 8 OFFICE TOWER LT.29 BC & 31 ABCD JL. SULTAN ISKANDAR MUDA KEBAYORAN LAMA, JAKARTA SELATAN 12240 DKI JAKARTA RAYA, INDONESIA

*Derau sementara saat perangkat diHIDUPkan atau diMATIkan adalah hal yang normal.*

*MODEL*

*NO. SERI*